# Dell Optiplex 9010 Asennus- ja ominaisuustiedot

### Tietoja vaaroista

VAARA: VAARAT kertovat tilanteista, joihin saattaa liittyä omaisuusvahinkojen, loukkaantumisen tai kuoleman vaara.

### Näkymä edestä

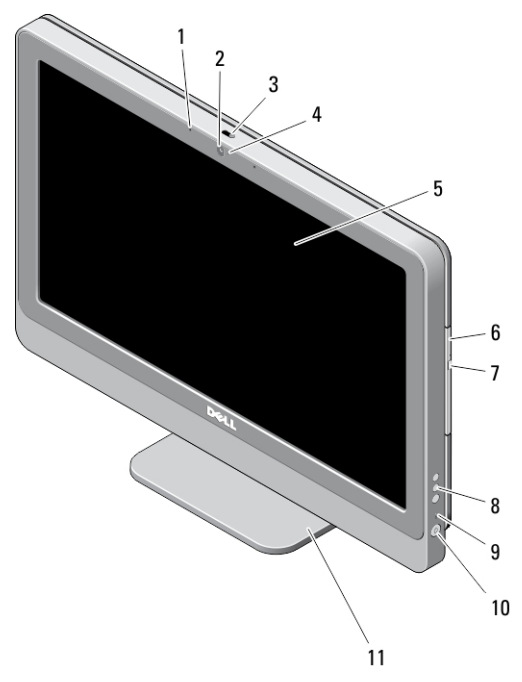

#### Kuva 1. Näkymä edestä

- 1. mikrofonit (2)
- 2. kamera (valinnainen)
- 3. kameran liukuva yksityisyyssuoja
- 4. kameran merkkivalo
- 5. näyttö
- 6. optinen asema (valinnainen)
- 7. optisen aseman poistopainike
- 8. näytön näyttöpainikkeet
- 9. kiintolevyn toimintavalo
- 10. virtapainike
- 11. jalusta

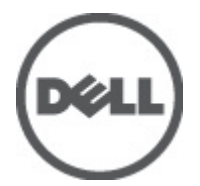

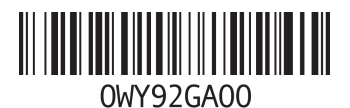

Säädösten mukainen malli: W04C Säädösten mukainen tyyppi: W04C001  $2012 - 03$ 

## Näkymä takaa

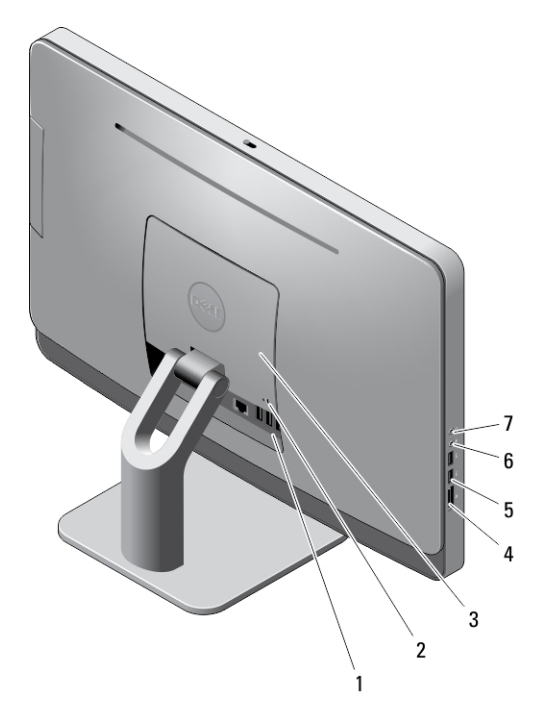

#### Kuva 2. Näkymä takaa

- 1. takapaneelin liittimet
- 2. suojakaapelin paikka
- 3. VESA-suoja
- 4. muistikortinlukija
- 5. USB 3.0 -liittimet (2)
- 6. mikrofoniliitin
- 7. kuulokeliitin

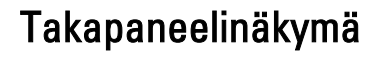

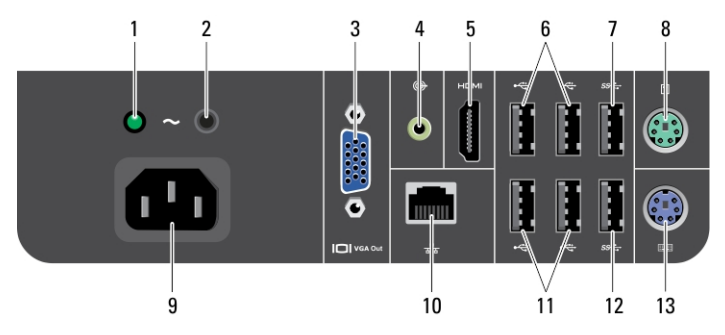

Kuva 3. Takapaneelinäkymä

- 1. virtalähteen diagnostiikkamerkkivalo
- 2. virtalähteen diagnostiikkapainike
- 3. VGA-lähtöliitin
- 4. line-out-liitin
- 5. HDMI-liitin
- 6. USB 2.0 -liitännät (2)
- 7. USB 3.0 -liitäntä
- 8. hiiriliitin
- 9. virtaliitin

#### 10. verkkoliitin

- 11. USB 2.0 -liitännät (2)
- 12. USB 3.0 -liitäntä
- 13. näppäimistöliitin

### Pika-asennus

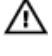

Ø

VAARA: Lue tietokoneen mukana tulleet turvallisuustiedot ennen minkään tämän luvun toimien aloittamista. Muita parhaita menettelytapoja luetellaan sivulla www.dell.com/regulatory\_compliance

HUOMAUTUS: Jotkin laitteet eivät ehkä sisälly toimitukseen, jos et ole tilannut niitä.

1. Kytke USB-näppäimistö tai -hiiri. Jos kytket langattoman näppäimistön ja hiiren, lue langattoman näppäimistön tai hiiren mukana tullut lehtinen Setting Up Your Dell Cordless Mouse, Keyboard, and USB Receiver (Dellin langattoman hiiren, näppäimistön ja USB-vastaanottimen asentaminen).

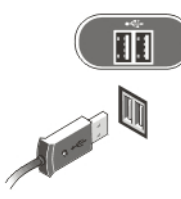

Kuva 4. USB-liitäntä

2. Kytke verkkokaapeli (valinnainen).

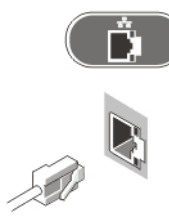

Kuva 5. Verkkoyhteys

3. Kytke virtakaapeli(t).

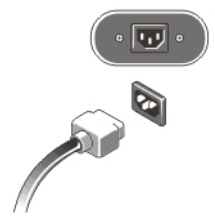

Kuva 6. Virran kytkeminen

4. Paina tietokoneen virtapainiketta.

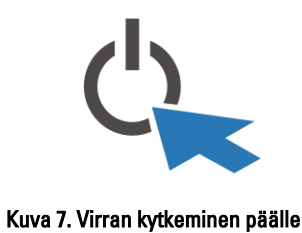

### Tekniset tiedot

Ø

HUOMAUTUS: Tarjonta vaihtelee alueittain. Alla luetellaan ainoastaan ne tekniset tiedot, jotka laki vaatii lähetettäväksi tietokoneen mukana. Lisätietoja tietokoneen kokoonpanosta saat napsauttamalla Käynnistä → Ohje ja tuki ja valitsemalla haluamasi vaihtoehdon.

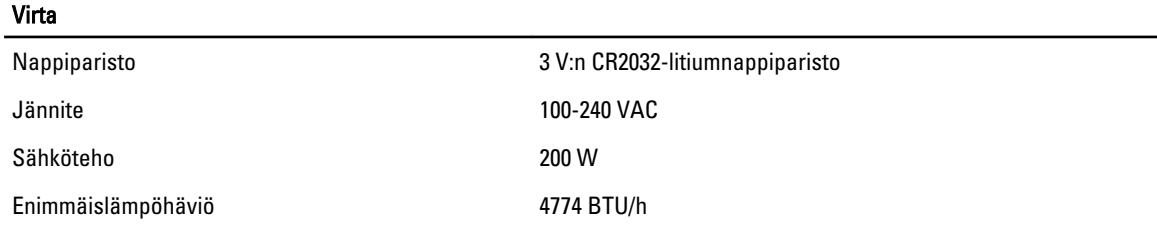

HUOMAUTUS: Lämpöhäviö lasketaan virtalähteen nimellistehon mukaan.

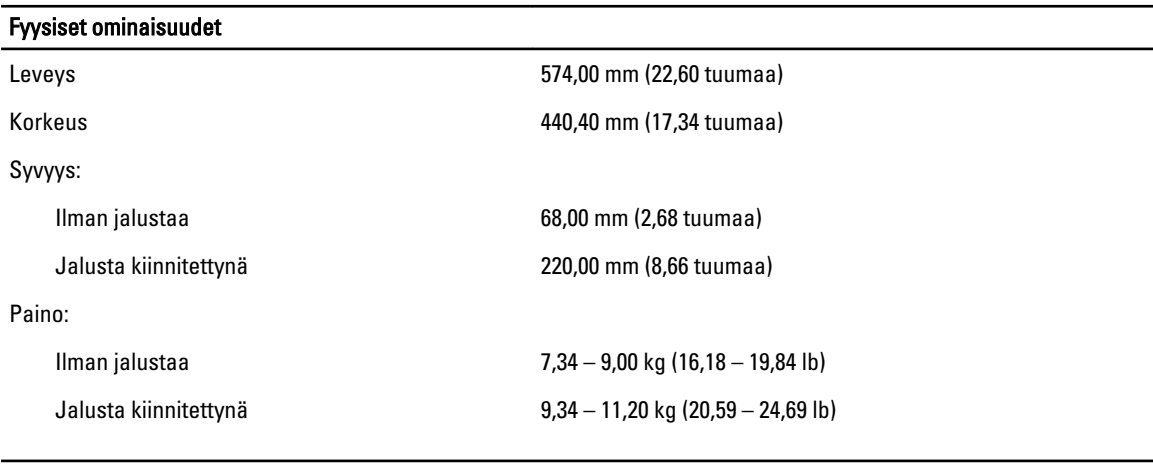

#### Käyttöympäristö

Käyttölämpötila 10–35 °C (50–95 °F)

# Information para NOM (únicamente para México)

Seuraavat tiedot toimitetaan tässä asiakirjassa kuvatusta laitteesta virallisen meksikolaisen NOM -standardin vaatimusten mukaan.

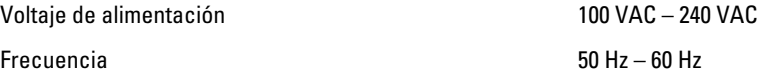

### Lisätiedot ja resurssit

Tietokoneen mukana toimitetuissa turvallisuus- ja säännöstiedoissa ja säännöstenmukaisuussivustolla osoitteessa www.dell.com/regulatory\_compliance on lisätietoja seuraavista aiheista:

- Parhaat turvallisuuskäytännöt
- Säädöstenmukaisuustodistus
- Ergonomia

Osoitteessa www.dell.com on lisätietoja seuraavista aiheista:

- Takuu
- Käyttöehdot (vain USA)
- Loppukäyttäjän lisenssisopimus

Lisätietoja tuotteesta on osoitteessa support.dell.com/manuals.

#### **©** 2012 Dell Inc.

Tekstissä käytetyt tavaramerkit: Dell™, DELL-logo, Dell Precision™, Precision ON™,ExpressCharge™, Latitude™, Latitude ON™, OptiPlex™, Vostro™ ja Wi-Fi Catcher™ ovat Dell Inc:n tavaramerkkejä. Intel®, Pentium®, Xeon®, Core™, Atom™, Centrino® ja Celeron® ovat Intel Corporationin rekisteröityjä tavaramerkkejä tai tavaramerkkejä Yhdysvalloissa ja muissa maissa. AMD® on rekisteröity tavaramerkki ja AMD Opteron™, AMD Phenom™, AMD Sempron™, AMD Athlon™, ATI Radeon™ ja ATI FirePro™ ovat Advanced Micro Devices, Inc:n tavaramerkkejä. Microsoft®, Windows®, MS-DOS®, Windows Vista®, Windows Vista -käynnistyspainike ja Office Outlook® ovat Microsoft Corporationin tavaramerkkejä tai rekisteröityjä tavaramerkkejä Yhdysvalloissa ja/tai muissa maissa. Blu-ray Disc™ on Blu-ray Disc Associationin (BDA) omistama tavaramerkki, jota käytetään lisenssin puitteissa levyissä ja soittimissa. Bluetooth®-sanamerkki on rekisteröity tavaramerkki, jonka omistaa Bluetooth® SIG, Inc ja jota Dell Inc käyttää lisenssin puitteissa. Wi-Fi® on Wireless Ethernet Compatibility Alliance, Inc:n rekisteröity tavaramerkki.